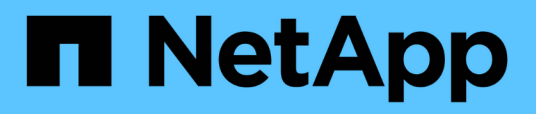

## **Überblick**

Cluster and storage switches

NetApp April 25, 2024

This PDF was generated from https://docs.netapp.com/de-de/ontap-systems-switches/switch-nvidiasn2100/configure-overview-sn2100-storage.html on April 25, 2024. Always check docs.netapp.com for the latest.

# **Inhalt**

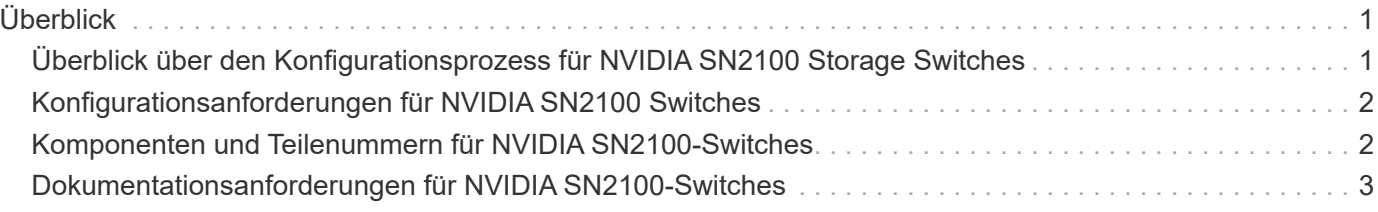

# <span id="page-2-0"></span>**Überblick**

## <span id="page-2-1"></span>**Überblick über den Konfigurationsprozess für NVIDIA SN2100 Storage Switches**

Die NVIDIA SN2100 ist ein Storage Switch, über den Sie Daten zwischen Servern und Storage Arrays in einem Storage Area Network (SAN) weiterleiten können.

#### **Überblick über die Erstkonfiguration**

Gehen Sie wie folgt vor, um einen NVIDIA SN2100-Switch auf Systemen mit ONTAP zu konfigurieren:

1. ["Installieren Sie die Hardware für den NVIDIA SN2100 Switch"](https://docs.netapp.com/de-de/ontap-systems-switches/switch-nvidia-sn2100-storage/install-hardware-sn2100-storage.html).

Anweisungen hierzu finden Sie im *NVIDIA Switch Installation Guide*.

2. ["Konfigurieren Sie den Switch"](https://docs.netapp.com/de-de/ontap-systems-switches/switch-nvidia-sn2100-storage/configure-sn2100-storage.html).

Anweisungen finden Sie in der NVIDIA-Dokumentation.

3. ["Prüfen Sie die Verkabelung und Konfigurationsüberlegungen"](https://docs.netapp.com/de-de/ontap-systems-switches/switch-nvidia-sn2100-storage/cabling-considerations-sn2100-storage.html).

Prüfen Sie die Anforderungen für optische Verbindungen, den QSA-Adapter und die Switch-Port-Geschwindigkeit.

4. ["Verkabelung der NS224 Shelfs als Switch-Attached Storage".](https://docs.netapp.com/de-de/ontap-systems-switches/switch-nvidia-sn2100-storage/install-cable-shelves-sn2100-storage.html)

Befolgen Sie diese Anweisungen, wenn Sie über ein System verfügen, in dem die NS224-Laufwerk-Shelfs als Switch-Attached Storage (nicht als Direct-Attached Storage) verkabelt werden müssen.

5. ["Installieren Sie Cumulus Linux im Cumulus-Modus"](https://docs.netapp.com/de-de/ontap-systems-switches/switch-nvidia-sn2100-storage/install-cumulus-mode-sn2100-storage.html) Oder ["Installieren Sie Cumulus Linux im ONIE-](https://docs.netapp.com/de-de/ontap-systems-switches/switch-nvidia-sn2100-storage/install-onie-mode-sn2100-storage.html)[Modus"](https://docs.netapp.com/de-de/ontap-systems-switches/switch-nvidia-sn2100-storage/install-onie-mode-sn2100-storage.html).

Sie können Cumulus Linux (CL) OS installieren, wenn der Switch Cumulus Linux oder ONIE ausführt.

6. ["Installieren Sie das Skript für die Referenzkonfigurationsdatei".](https://docs.netapp.com/de-de/ontap-systems-switches/switch-nvidia-sn2100-storage/install-rcf-sn2100-storage.html)

Für Clustering- und Speicheranwendungen stehen zwei RCF-Skripte zur Verfügung.

7. ["Konfigurieren Sie SNMPv3 für die Switch-Protokollerfassung".](https://docs.netapp.com/de-de/ontap-systems-switches/switch-nvidia-sn2100-storage/install-snmpv3-sn2100-storage.html)

Diese Version umfasst Unterstützung für SNMPv3 für die Erfassung von Switch-Protokollen und für Switch Health Monitoring (SHM).

Die Verfahren verwenden Network Command Line Utility (NCLU), eine Befehlszeilenoberfläche, die sicherstellt, dass Cumulus Linux für alle zugänglich ist. Der NET-Befehl ist das Wrapper-Dienstprogramm, mit dem Sie Aktionen von einem Terminal aus ausführen.

#### **Weitere Informationen**

Bevor Sie mit der Installation oder Wartung beginnen, überprüfen Sie bitte die folgenden Punkte:

- ["Konfigurationsanforderungen"](#page-3-0)
- ["Komponenten und Teilenummern"](#page-3-1)
- ["Erforderliche Dokumentation"](#page-4-0)

## <span id="page-3-0"></span>**Konfigurationsanforderungen für NVIDIA SN2100 Switches**

Prüfen Sie bei Installation und Wartung von NVIDIA SN2100-Switches alle Anforderungen.

#### **Installationsvoraussetzungen**

Wenn Sie ONTAP Cluster mit mehr als zwei Nodes erstellen möchten, sind zwei unterstützte Cluster-Netzwerk-Switches erforderlich. Sie können zusätzliche, optionale Management Switches verwenden.

Sie installieren den NVIDIA SN2100-Switch (X190006/X190106) im NVIDIA-Dual/Single-Switch-Gehäuse mit den im Lieferumfang des Switches enthaltenen Standardhalterungen.

Hinweise zur Verkabelung finden Sie unter ["Überlegungen zur Verkabelung und Konfiguration"](https://docs.netapp.com/de-de/ontap-systems-switches/switch-nvidia-sn2100-storage/cabling-considerations-sn2100-cluster.html).

### **ONTAP und Linux Unterstützung**

Der NVIDIA SN2100 Switch ist ein 10/25/40/100 GB Ethernet-Switch mit Cumulus Linux. Der Switch unterstützt Folgendes:

- ONTAP 9.10.1P3. Der SN2100 Switch dient Cluster- und Speicheranwendungen in ONTAP 9.10.1P3 über verschiedene Switch-Paare. Ab ONTAP 9.10.1P3 können Sie mit NVIDIA SN2100 Switches Storage- und Cluster-Funktionen in einer gemeinsamen Switch-Konfiguration kombinieren.
- Cumulus Linux (CL) OS-Version 4.4.3. Aktuelle Informationen zur Kompatibilität finden Sie im ["NVIDIA](https://mysupport.netapp.com/site/info/nvidia-cluster-switch) [Ethernet-Switches"](https://mysupport.netapp.com/site/info/nvidia-cluster-switch) Informationsseite.
- Sie können Cumulus Linux installieren, wenn auf dem Switch Cumulus Linux oder ONIE ausgeführt wird.

## <span id="page-3-1"></span>**Komponenten und Teilenummern für NVIDIA SN2100- Switches**

Lesen Sie bei der Installation und Wartung von NVIDIA SN2100-Switches die Liste der Komponenten und Teilenummern für Schrank und Schienensatz.

### **Rack-Details**

Sie installieren den NVIDIA SN2100-Switch (X190006/X190106) im NVIDIA-Dual/Single-Switch-Gehäuse mit den im Lieferumfang des Switches enthaltenen Standardhalterungen.

#### **Einzelheiten zum Schienensatz**

In der folgenden Tabelle sind die Teilenummer und Beschreibung der MSN2100-Switches und Schienen-Kits aufgeführt:

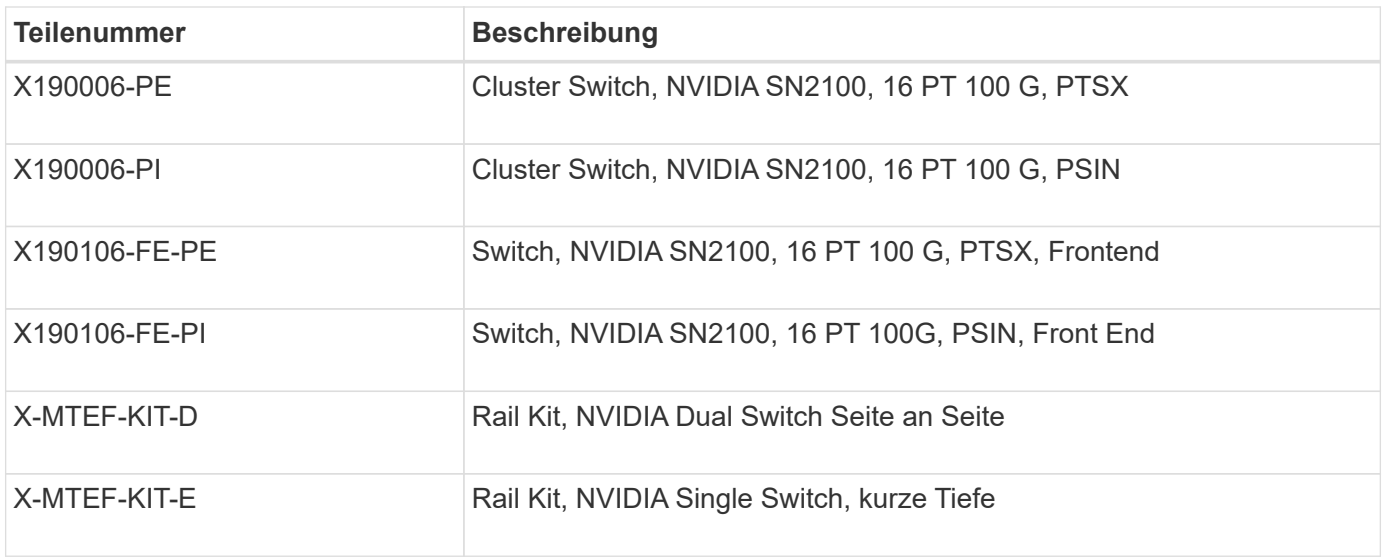

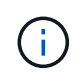

Weitere Informationen finden Sie in der NVIDIA-Dokumentation auf ["Installieren Sie den](https://docs.nvidia.com/networking/display/sn2000pub/Installation) [SN2100-Switch und den Schienen-Kit".](https://docs.nvidia.com/networking/display/sn2000pub/Installation)

## <span id="page-4-0"></span>**Dokumentationsanforderungen für NVIDIA SN2100- Switches**

Überprüfen Sie bei Installation und Wartung von NVIDIA SN2100-Switches alle empfohlenen Dokumente.

In der folgenden Tabelle ist die Dokumentation für die NVIDIA SN2100-Switches aufgeführt.

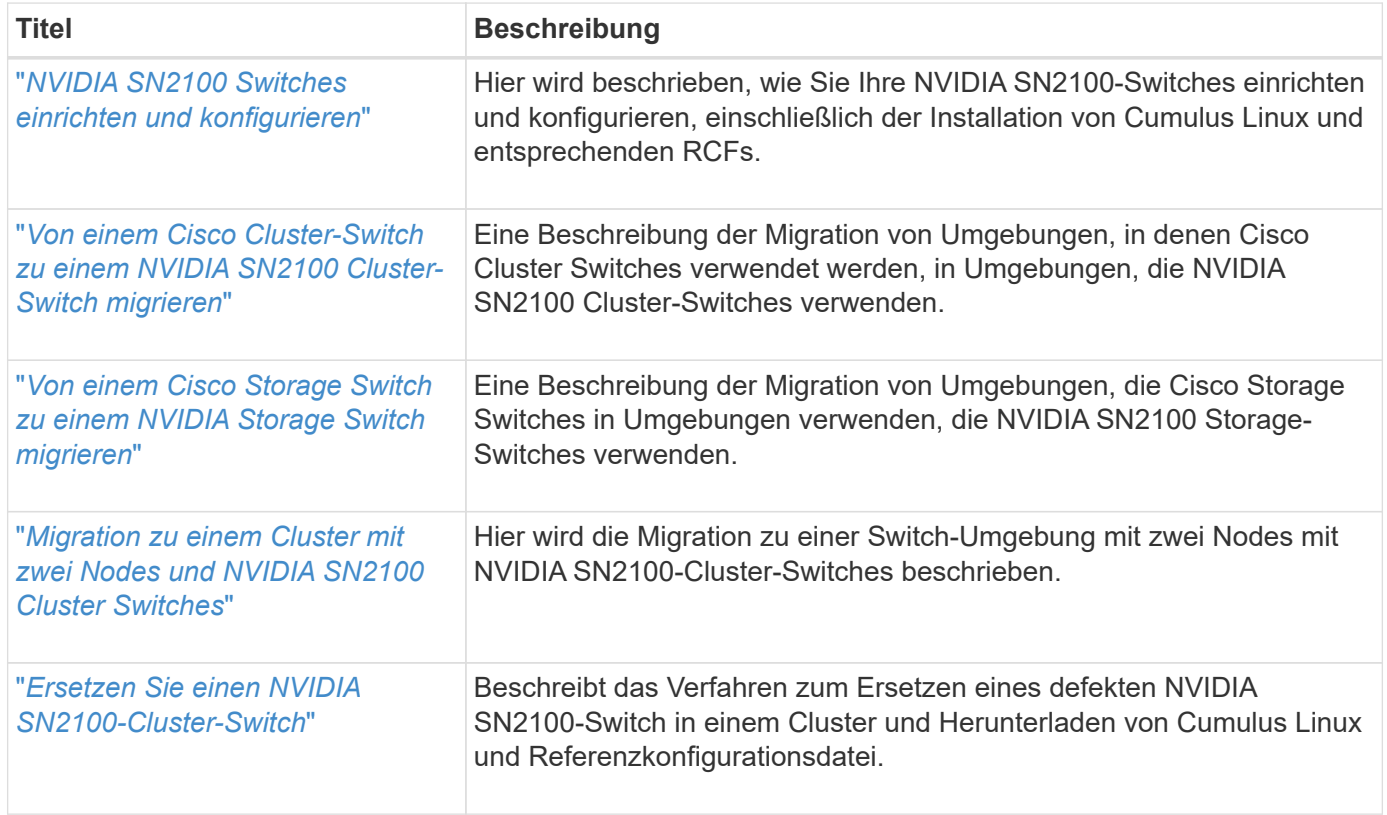

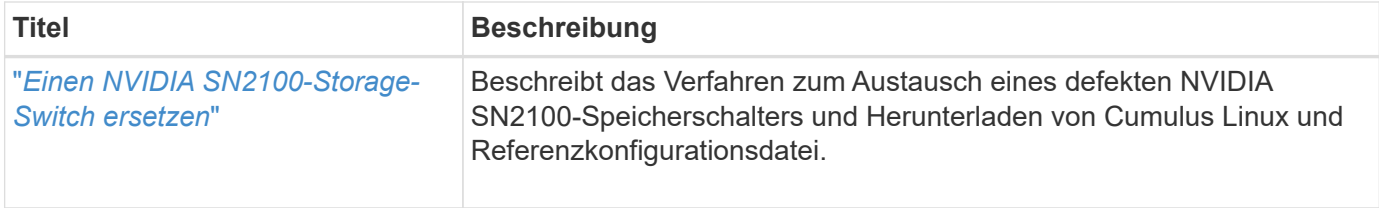

#### **Copyright-Informationen**

Copyright © 2024 NetApp. Alle Rechte vorbehalten. Gedruckt in den USA. Dieses urheberrechtlich geschützte Dokument darf ohne die vorherige schriftliche Genehmigung des Urheberrechtsinhabers in keiner Form und durch keine Mittel – weder grafische noch elektronische oder mechanische, einschließlich Fotokopieren, Aufnehmen oder Speichern in einem elektronischen Abrufsystem – auch nicht in Teilen, vervielfältigt werden.

Software, die von urheberrechtlich geschütztem NetApp Material abgeleitet wird, unterliegt der folgenden Lizenz und dem folgenden Haftungsausschluss:

DIE VORLIEGENDE SOFTWARE WIRD IN DER VORLIEGENDEN FORM VON NETAPP ZUR VERFÜGUNG GESTELLT, D. H. OHNE JEGLICHE EXPLIZITE ODER IMPLIZITE GEWÄHRLEISTUNG, EINSCHLIESSLICH, JEDOCH NICHT BESCHRÄNKT AUF DIE STILLSCHWEIGENDE GEWÄHRLEISTUNG DER MARKTGÄNGIGKEIT UND EIGNUNG FÜR EINEN BESTIMMTEN ZWECK, DIE HIERMIT AUSGESCHLOSSEN WERDEN. NETAPP ÜBERNIMMT KEINERLEI HAFTUNG FÜR DIREKTE, INDIREKTE, ZUFÄLLIGE, BESONDERE, BEISPIELHAFTE SCHÄDEN ODER FOLGESCHÄDEN (EINSCHLIESSLICH, JEDOCH NICHT BESCHRÄNKT AUF DIE BESCHAFFUNG VON ERSATZWAREN ODER -DIENSTLEISTUNGEN, NUTZUNGS-, DATEN- ODER GEWINNVERLUSTE ODER UNTERBRECHUNG DES GESCHÄFTSBETRIEBS), UNABHÄNGIG DAVON, WIE SIE VERURSACHT WURDEN UND AUF WELCHER HAFTUNGSTHEORIE SIE BERUHEN, OB AUS VERTRAGLICH FESTGELEGTER HAFTUNG, VERSCHULDENSUNABHÄNGIGER HAFTUNG ODER DELIKTSHAFTUNG (EINSCHLIESSLICH FAHRLÄSSIGKEIT ODER AUF ANDEREM WEGE), DIE IN IRGENDEINER WEISE AUS DER NUTZUNG DIESER SOFTWARE RESULTIEREN, SELBST WENN AUF DIE MÖGLICHKEIT DERARTIGER SCHÄDEN HINGEWIESEN WURDE.

NetApp behält sich das Recht vor, die hierin beschriebenen Produkte jederzeit und ohne Vorankündigung zu ändern. NetApp übernimmt keine Verantwortung oder Haftung, die sich aus der Verwendung der hier beschriebenen Produkte ergibt, es sei denn, NetApp hat dem ausdrücklich in schriftlicher Form zugestimmt. Die Verwendung oder der Erwerb dieses Produkts stellt keine Lizenzierung im Rahmen eines Patentrechts, Markenrechts oder eines anderen Rechts an geistigem Eigentum von NetApp dar.

Das in diesem Dokument beschriebene Produkt kann durch ein oder mehrere US-amerikanische Patente, ausländische Patente oder anhängige Patentanmeldungen geschützt sein.

ERLÄUTERUNG ZU "RESTRICTED RIGHTS": Nutzung, Vervielfältigung oder Offenlegung durch die US-Regierung unterliegt den Einschränkungen gemäß Unterabschnitt (b)(3) der Klausel "Rights in Technical Data – Noncommercial Items" in DFARS 252.227-7013 (Februar 2014) und FAR 52.227-19 (Dezember 2007).

Die hierin enthaltenen Daten beziehen sich auf ein kommerzielles Produkt und/oder einen kommerziellen Service (wie in FAR 2.101 definiert) und sind Eigentum von NetApp, Inc. Alle technischen Daten und die Computersoftware von NetApp, die unter diesem Vertrag bereitgestellt werden, sind gewerblicher Natur und wurden ausschließlich unter Verwendung privater Mittel entwickelt. Die US-Regierung besitzt eine nicht ausschließliche, nicht übertragbare, nicht unterlizenzierbare, weltweite, limitierte unwiderrufliche Lizenz zur Nutzung der Daten nur in Verbindung mit und zur Unterstützung des Vertrags der US-Regierung, unter dem die Daten bereitgestellt wurden. Sofern in den vorliegenden Bedingungen nicht anders angegeben, dürfen die Daten ohne vorherige schriftliche Genehmigung von NetApp, Inc. nicht verwendet, offengelegt, vervielfältigt, geändert, aufgeführt oder angezeigt werden. Die Lizenzrechte der US-Regierung für das US-Verteidigungsministerium sind auf die in DFARS-Klausel 252.227-7015(b) (Februar 2014) genannten Rechte beschränkt.

#### **Markeninformationen**

NETAPP, das NETAPP Logo und die unter [http://www.netapp.com/TM](http://www.netapp.com/TM\) aufgeführten Marken sind Marken von NetApp, Inc. Andere Firmen und Produktnamen können Marken der jeweiligen Eigentümer sein.